## Ablauf der Ersteinrichtung des Notebooks ohne Microsoft-Konto

## **Bitte vor dem Einschalten des Notebooks sicherstellen, dass kein Netzwerkkabel angeschlossen ist**

Nach dem ersten Einschalten des Notebooks werden einige Fragen zu Einrichtung gestellt

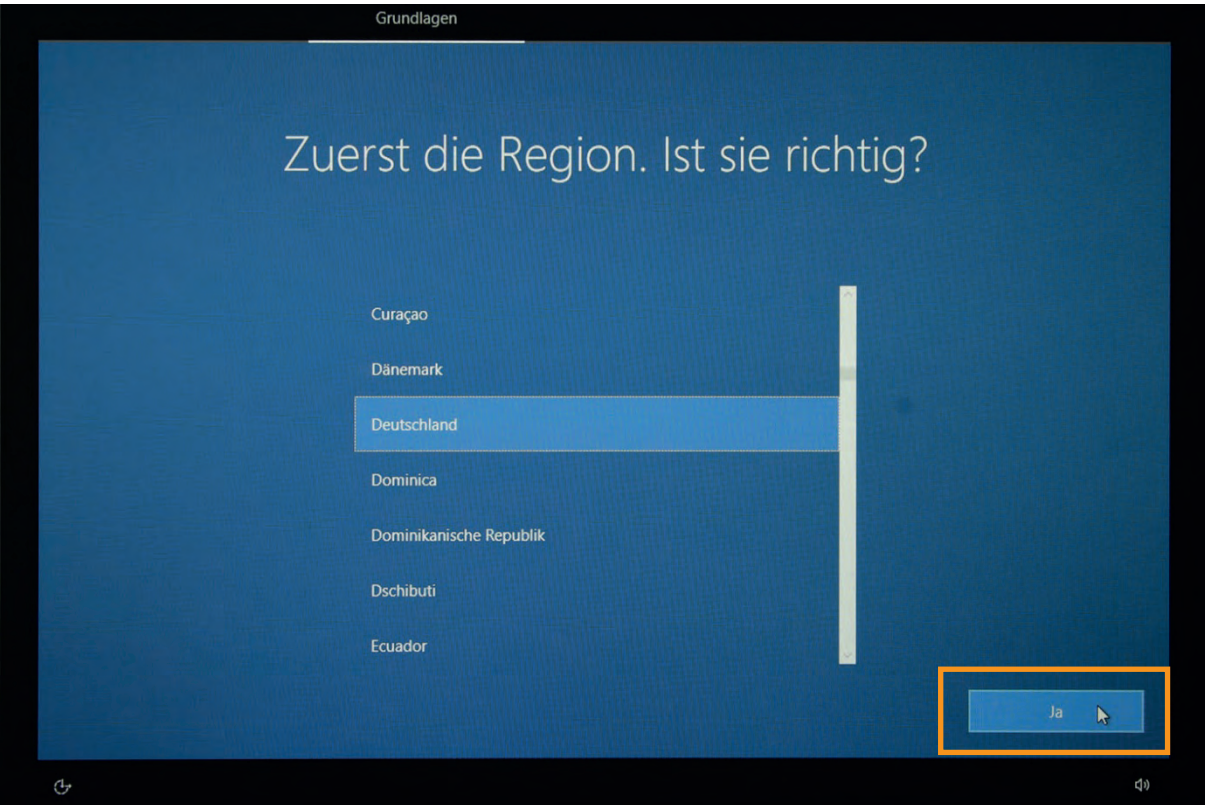

Die Region **Deutschland** wählen und mit **Ja** bestätigen

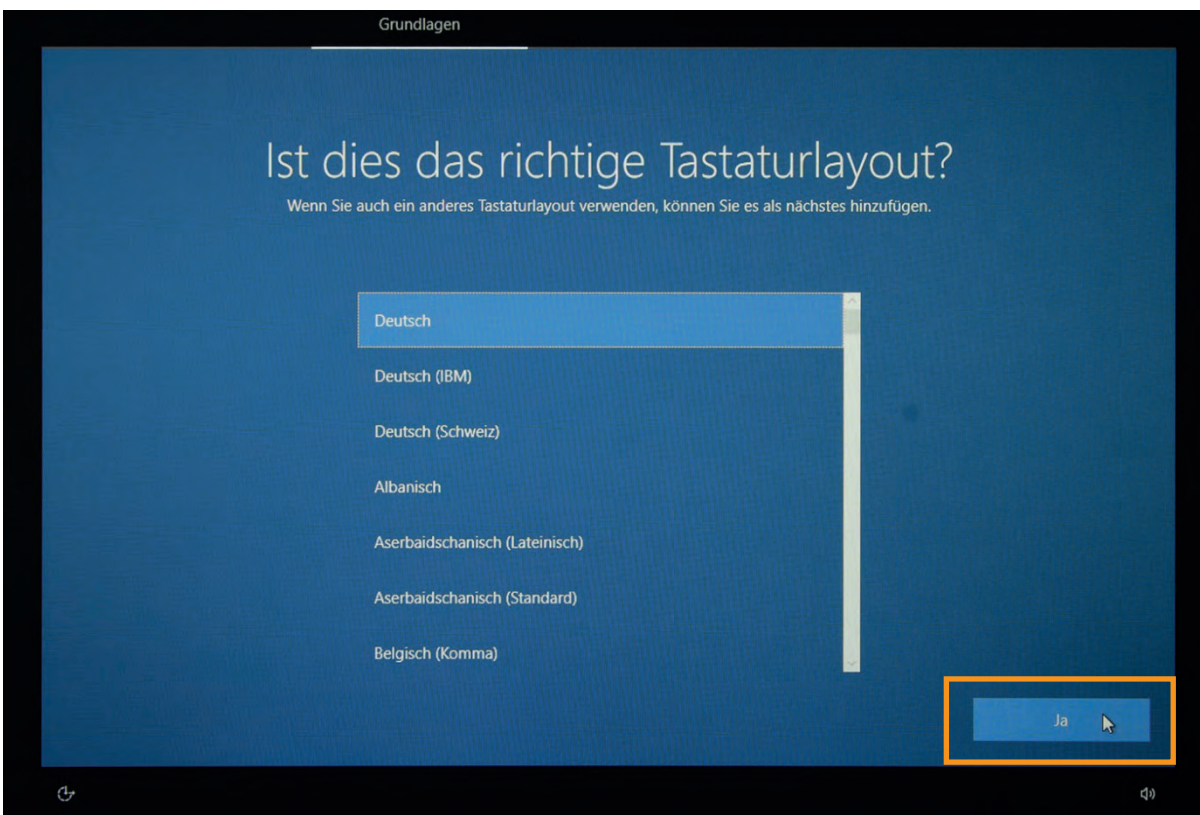

Das Tastaturlayout **Deutsch** wählen und mit **Ja** bestätigen

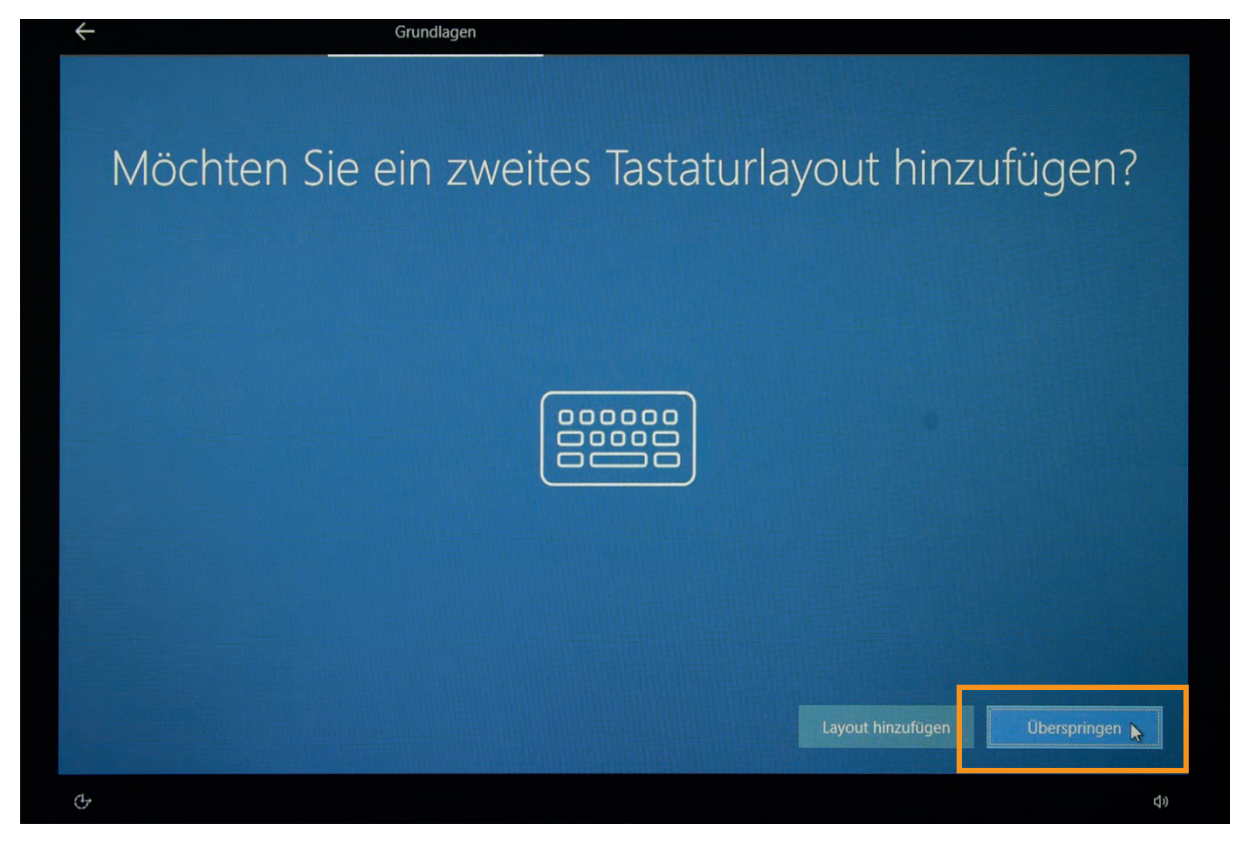

Die Einrichtung des 2. Tastaturlayout mit dem Button **Überspringen** bestätigen

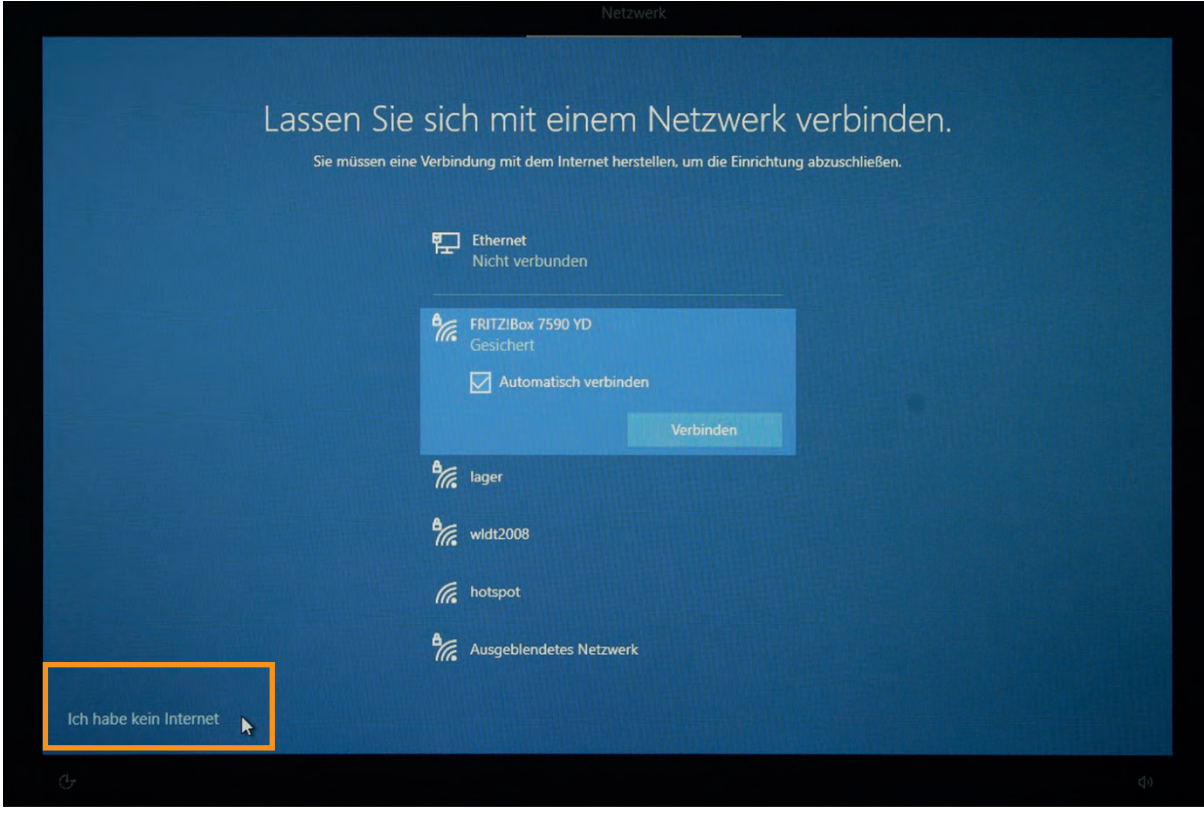

Hier bitte unten links "Ich habe kein Internet" auswählen

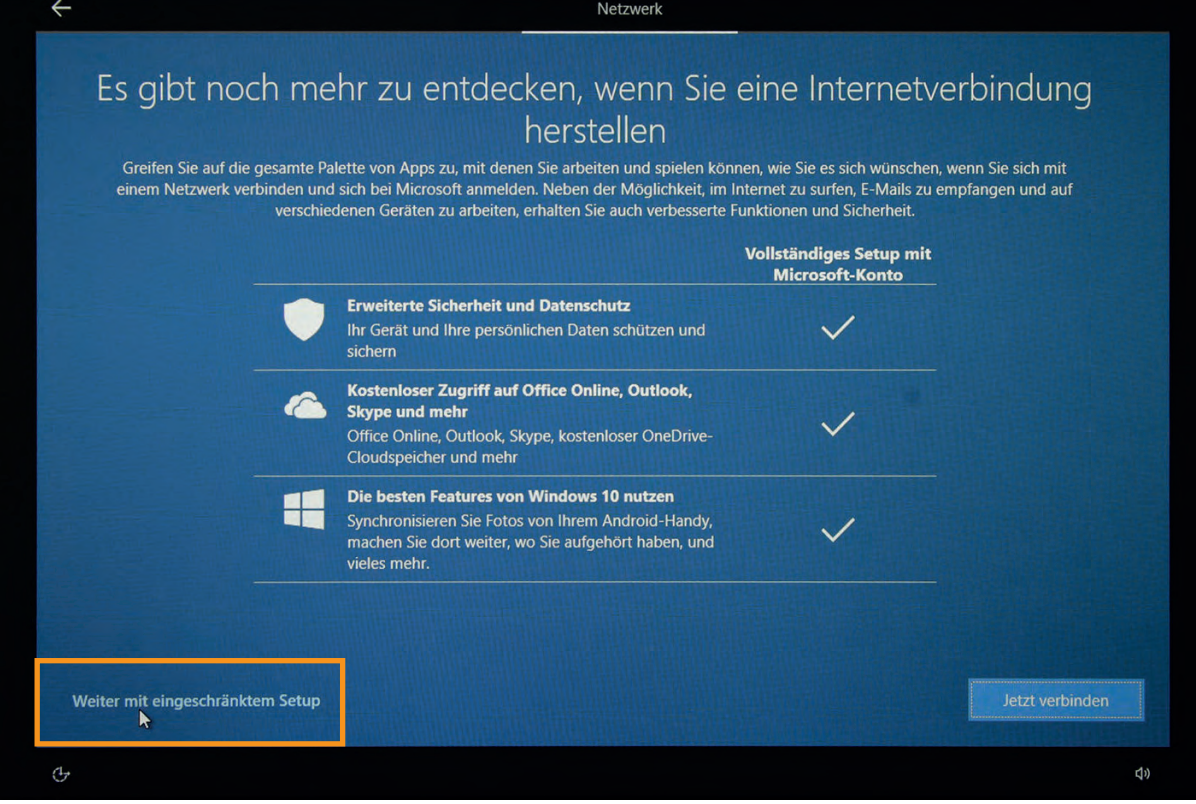

Nun bitte unten links **"Weiter mit eingeschränktem Setup"** auswählen

Die weitere Einrichtung erfolgt nun ohne Anmeldung eines Microsoft Benutzerkontos